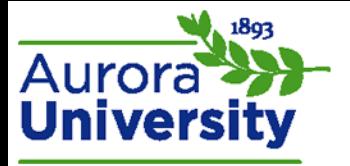

## Logging Into Moodle

There are two possible ways to log into Moodle:

- 1. You may log in from a **You are not logged in** page.
- 2. You may use a **Login** block.

## Logging in from the "You Are Not Logged in" Page

Access your school's Moodle page and locate the **You are not logged in. (Login)** hyperlink; this link is typically in the top right-hand corner. Click the hyperlink.

You are not logged in. (Login) English - United States (en\_us) \

Enter your username and password into the **Username** and **Password** fields. Please contact Technical Support at 1-800-985-9781 o[r support@learninghouse.com](mailto:support@learninghouse.com) if you have not received your credentials; they can help you identify with whom you need to get in touch. Click **Login** once you have entered your credentials.

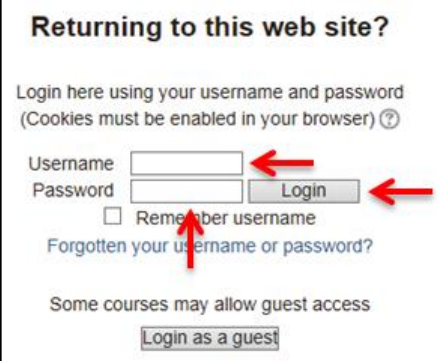

The Home page will appear again, but you will now be logged in. You are not logged in will have changed to **You are logged in as (Your name)**.

Note: You will be directed to a **Site policy agreement** upon your first login; read the **Terms of Use** and indicate if you agree to the terms by clicking **Yes** or **No** at the bottom of the page. You will only have to accept these terms once.

## Logging in Using a Login Block

Locate the **Login** block on the left or right side of the Home page, and enter your username and password into the **Username** and **Password** fields. Please contact Technical Support at 1-800-985-9781 or [support@learninghouse.com](mailto:support@learninghouse.com) if you have not received your credentials; they can help you identify with whom you need to get in touch. Click **Login** once you have entered your credentials.

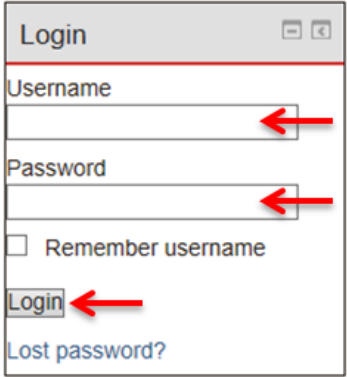

The Home page will appear again, but you will now be logged in. **You are not logged in** will have changed to **You are logged in as (Your name)**.

Note: You will be directed to a **Site policy agreement** upon your first login; read the **Terms of Use** and indicate if you agree to the terms by clicking **Yes** or **No** at the bottom of the page. You will only be prompted to accept these terms once.